Notice: Section 508 of the Workforce Investment Act of 1998 requires that all U.S. Federal Agencies make their websites fully accessible to individuals with disabilities. See 29 [U.S.C.](https://www.govinfo.gov/content/pkg/USCODE-2011-title29/html/USCODE-2011-title29-chap16-subchapV-sec794d.htm) §794d. While the Trademark Electronic do comply with Section 508, the form previews currently do not meet all standards for web accessibility. If you cannot access a TEAS form preview or have any questions about this notice, please contact the Trademark Assist 9199 (select option#1), Monday-Friday, 8:30 a.m. to 8 p.m., ET.

PTO-1963

Approved for use through 10/31/2021. OMB 0651-0055

U.S. Patent and Trademark Office; U.S. DEPARTMENT OF COMMERCE

Under the Paperwork Reduction Act of 1995, no persons are required to respond to a collection of information unless it contains a valid OMB control number

# **Combined Declaration of Use of Mark in Commerce and Application for Renewal of Registration of a Mark under Section 8 & 9**

**(15 U.S.C. §§ 1058 & 1059)**

**TEAS - Version 7.6**

You must file a Section 8 affidavit/declaration, specimen, and fee on date that falls on or between the ninth (9th) and tenth (10th) anniversaries of the registration, and each successive ten-year period thereafter (or, for an extra fee of \$100.00 per class, you may file within the six-month grace period). Also, you must file a renewal application within the same period (or, for an extra fee of \$100.00 per class, you may file within the six-month grace period following the registration expiration date). FAILURE TO FILE THIS DOCUMENT WILL RESULT IN CANCELLATION/EXPIRATION OF THE REGISTRATION. **Note**: Because the time for filing a ten-year Section 8 affidavit/declaration coincides with the time for filing a Section 9 renewal application, you may use this combined  $\S$  8 & 9 form.

**TIMEOUT WARNING:** You're required to log back in after 30 minutes of [inactivity.](https://www.uspto.gov/page/teas-help#inactivity) This ensures the USPTO complies with [mandatory federal information security standards](https://doi.org/10.6028/NIST.SP.800-63b) and protects user information. After 25 minutes of inactivity, you will be prompted to continue your session. If you do not continue within 5 minutes, the session will end, you will be logged out of your USPTO.gov account, and you will lose any unsaved data in the form. Please have all of your information ready before you start.

**[Enter a Registration Number:](javascript:popHelp()** *Completing the form for the first time (required only if completing the form for the first time)* **WARNING: Be sure you are entering a registration number and NOT a serial number.**

**NOTE:** You must complete any field preceded by the symbol "**\***".

 **OR**

**To upload a previously saved form file, first review the [TEAS Help instructions for accessing previously saved data](javascript:popHelp() and then use the "Browse..." button below to access the form file saved on your computer. WARNING**: Failure to follow the TEAS Help instructions will result in the inability to edit your data.

#### **CONTACT:**

For **general trademark information or help navigating the forms**, email [TrademarkAssistanceCenter@uspto.gov,](mailto:TrademarkAssistanceCenter@uspto.gov) or telephone 1-800-786-9199 (press 1).

If you need help resolving **technical glitches**, email [TEAS@uspto.gov.](mailto:TEAS@uspto.gov) Please include in your email your phone number, serial or registration number, and a screenshot of any error message you may have received.

#### **Status Check:**

The status of the filing is available in the [Trademark Status & Document Retrieval System \(TSDR\)](https://tsdr.uspto.gov/) 72 hours after filing

#### **Instructions:**

To file this form, please complete the following steps:

- 1. Fill out all fields for which information is known. Fields with a \* symbol are mandatory for filing purposes and must be completed.
- 2. Validate the form, using the "Validate" button at the end of the form. If there are errors, go back to step 1.
- 3. Use the Pay/Submit button at the bottom of the Validation Screen. This will allow you to choose from 3 different [payment methods:](https://www.uspto.gov/trademarks/teas/TEAS_payment_Information.jsp) credit card, automated deposit account, or electronic funds transfer. After accessing the proper screen for payment, and making the appropriate entries, you will receive a confirmation screen if your transmission is successful. Or, use the "Save Form" button to save your work for submission at a later time.
- 4. An email acknowledging receipt of the submission (a filing receipt) will be sent to the Primary Email Address for Correspondence.

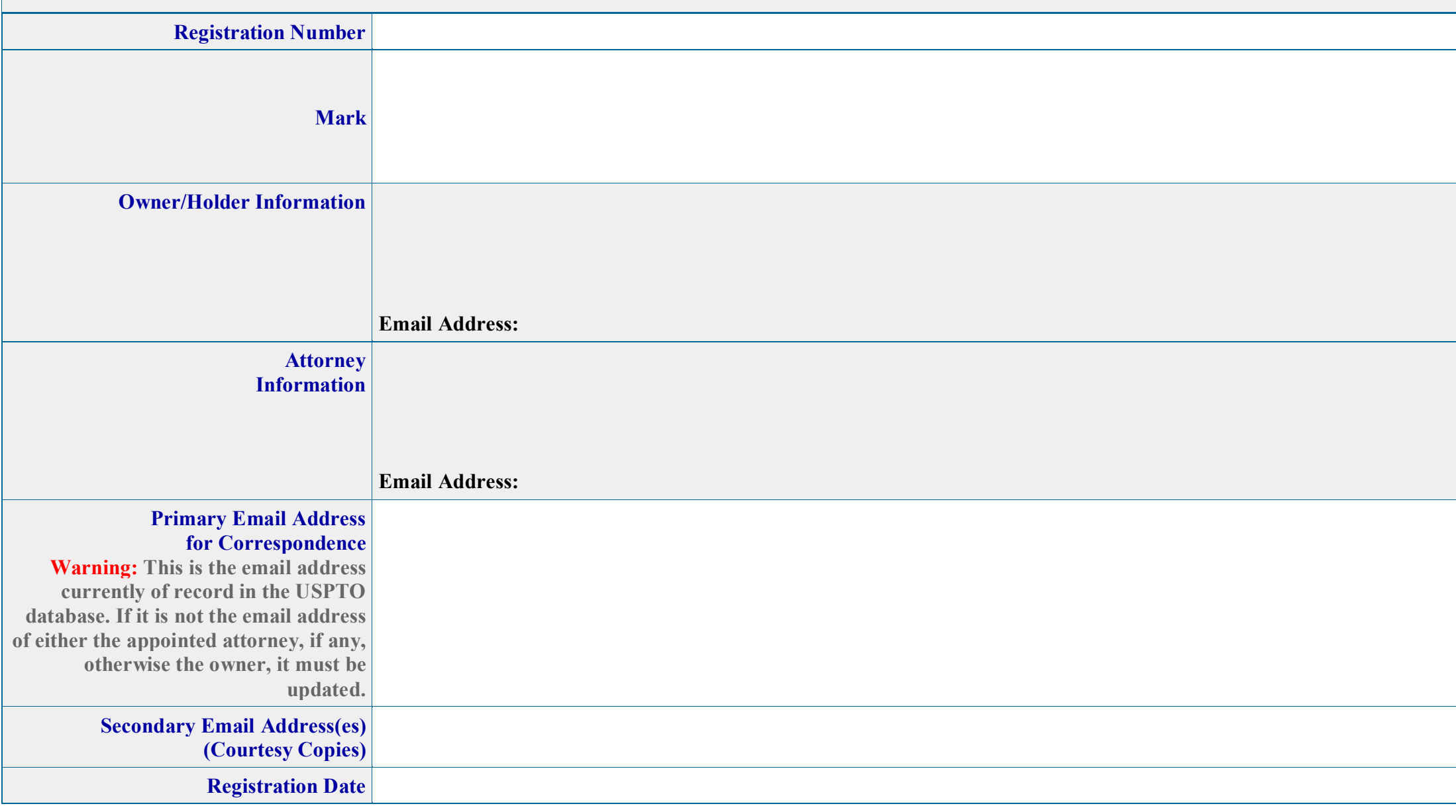

**Updates to the owner's/holder's and appointed attorney's address(es)** can be made within this form. If no attorney is appointed, the owner's/holder's email address is the Primary Email Address for Correspondence.

The Attorney Information page will **automatically display** within this form for editing or removing the attorney information appearing above. **Power of Attorney:** The USPTO considers the power of attorney to end: (1) upon the date of registration; or (2) the final acceptance or denial of a required post-registration filing. Filing this form will automatically update the Attorney of Record and the Primary Email Address for Correspondence in the USPTO's [Trademark Status & Document Retrieval \(TSDR\)](https://www.tsdr.uspto.gov/) database. It is not necessary to file a separate appointment form. **[Foreign-domiciled owners/holders](https://www.uspto.gov/page/teas-help#Foreign-domiciledOwnerHolder) must have a U.S.-licensed attorney** represent them before the USPTO in any application-or registration-related filing. [Information about hiring a U.S.-licensed attorney](https://www.uspto.gov/trademarks-getting-started/why-hire-private-trademark-attorney.html) can be found on the USPTO website.

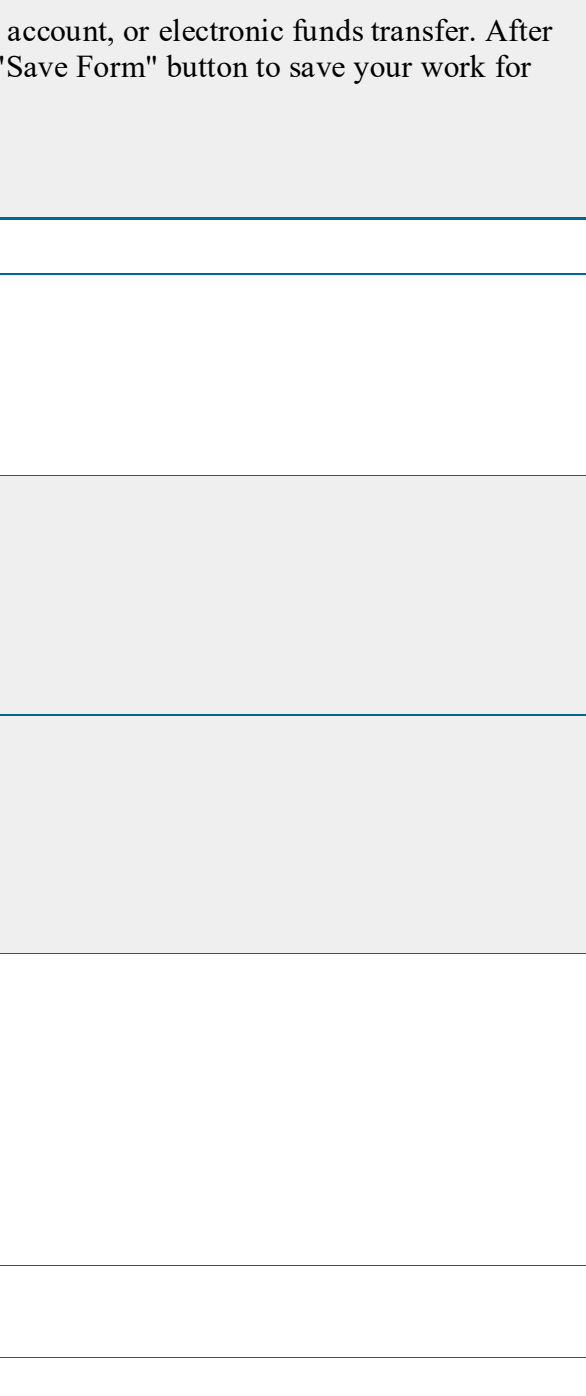

**Owner Information**

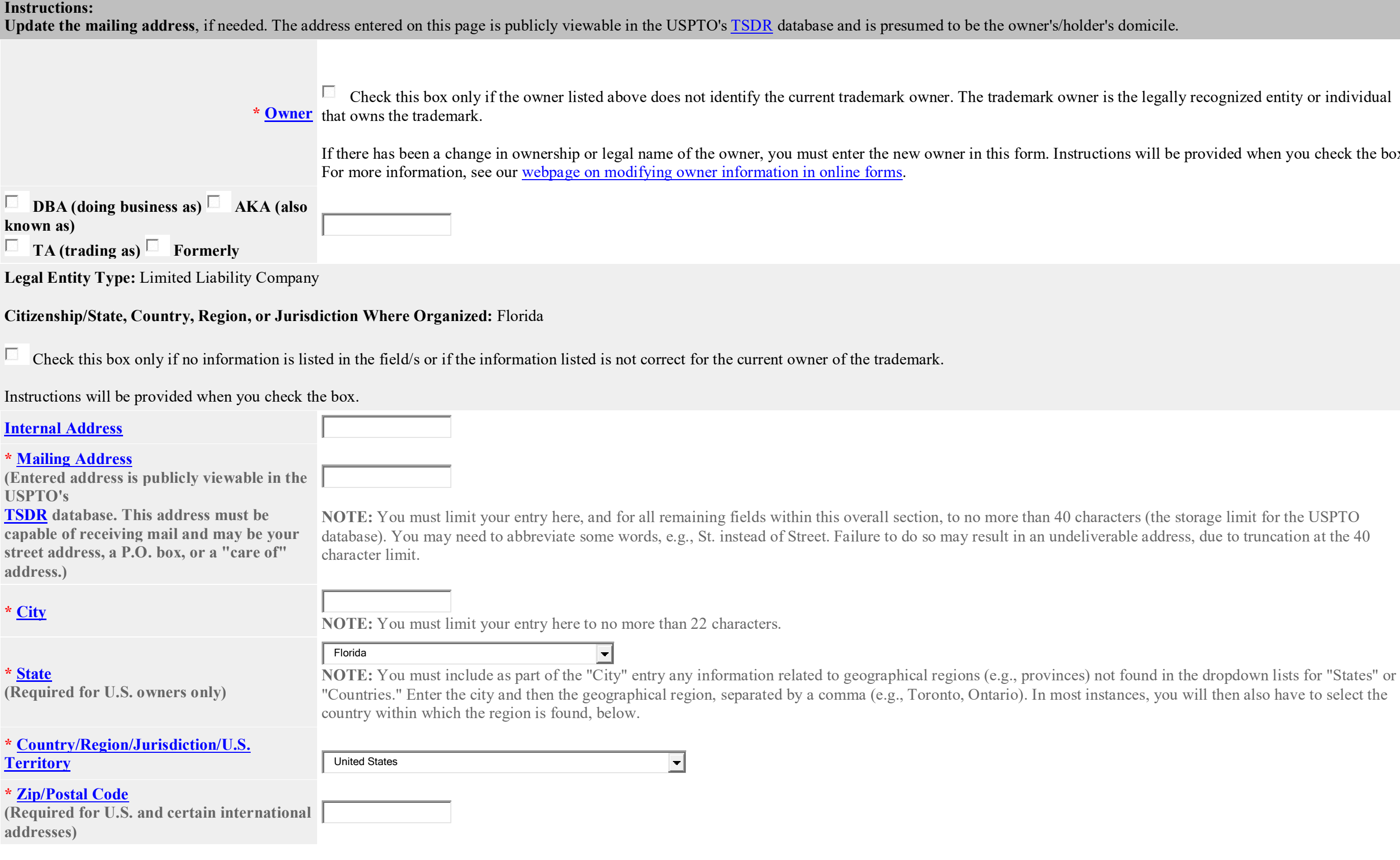

the legally recognized entity or individual

ns will be provided when you check the box.

#### **[Domicile Address](javascript:popHelp()**

**(Entered address is not publicly viewable in the USPTO's [TSDR](https://tsdr.uspto.gov/) database unless it is the same as the mailing address. If your mailing address is not your domicile, you must enter the number, street, city, state, country or U.S. territory, and if applicable, zip/postal code of your [domicile](https://www.uspto.gov/page/teas-help#domicile) address. In most cases, a P.O. box, "care of" address, or similar variation is not acceptable as a domicile address.)**

#### ⊽ Uncheck this box if the Domicile Address and mailing address of the applicant owner/holder are NOT the same.

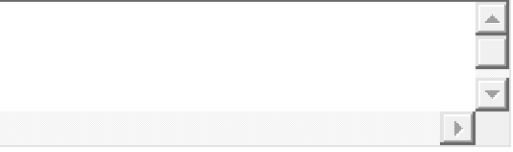

Indicate place you reside and intend to be your principal home (for individual) or your principal place of business (for entity).

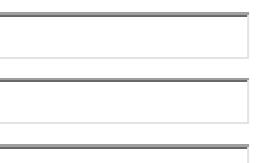

⊣⊟

#### **[Phone Number](javascript:popHelp()**

**[Fax Number](javascript:popHelp()**

#### **\* [Email Address](javascript:popHelp()**

**Confirm that the email address is correct before continuing. The owner email address is not publicly viewable in the USPTO's [TSDR](https://tsdr.uspto.gov/) database.**

The owner/holder is required to provide an email address and keep that address current with the USPTO. If the owner/holder is represented by a U.S.-licensed attorney, only the attorney's email address will be used for correspondence by the USPTO.

You must ensure that statements made in filings to the USPTO are accurate, as inaccuracies may result in the cancellation of a trademark registration. The lack of use on all goods/services, or to indicate **membership in the collective organization for which you claim use in a post-registration filing with the USPTO could jeopardize the validity of the registration and result in its cancellation.**

**NOTE**: The owner/holder or the owner's/holder's attorney acknowledges that he or she is solely responsible for receiving USPTO emails. Additionally, the owner/holder or the owner's/holder's attorney is responsible for periodically checking the status of the application/registration using the Trademark Status & Document [Retrieval \(TSDR\)](https://tsdr.uspto.gov/) system. USPTO notices and office actions issued in this application/registration can be viewed online using [TSDR.](https://tsdr.uspto.gov/) The USPTO is not responsible for any failure to receive a USPTO-issued email due to the receiver's security or anti-spam software, or any problems with the receiver's email system

- The mark is in use in commerce on or in connection with all goods/all services/to indicate membership in the collective membership organization listed in the existing registration for this class; or, the owner is claiming [excusable nonuse](javascript:popHelp() for this entire class.
- This filing does **not** cover this specific class. This entire class is to be permanently **deleted** from the registration. WARNING: This class will be permanently deleted from the registration and may NOT be reinserted.

Ю Deleted Goods/Services: This filing does NOT cover the following goods/services for this specific class listed in the registration, and these goods/services are to be permanently deleted (removed) from the registration: **WARNING**: Any item listed below will be permanently deleted from the registration and at that point may NOT be reinserted.

#### **Goods/Services/Collective Membership Organization Information**

#### **WARNING: Registration Subject to Cancellation for Fraudulent Statements**

#### **Enter information for the Class**

**\*** International Class:

**Current listing of goods/services/nature of the collective membership organization:**

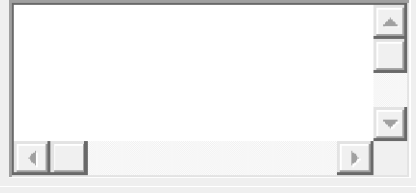

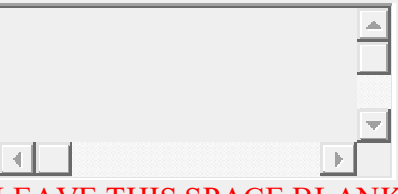

### LEAVE THIS SPACE BLANK IF THE MARK IS IN USE IN COMMERCE ON OR IN CONNECTION WITH ALL THE GOODS/SERVICES OR TO INDICATE MEMBERSHIP IN THE COLLECTIVE MEMBERSHIP ORGANIZATION IN THE EXISTING REGISTRATION FOR THIS SPECIFIC CLASS, OR IF THE OWNER IS CLAIMING EXCUSABLE NONUSE FOR **ALL** THE GOODS/SERVICES/COLLECTIVE MEMBERSHIP ORGANIZATION FOR THIS SPECIFIC CLASS. LIST THE GOODS OR SERVICES TO BE DELETED (REMOVED).

**Remaining Goods/Services:** The mark is in use in commerce on or in connection with the following goods/services listed in the existing registration for this specific class; or if the owner is claiming excusable [nonuse,](javascript:popHelp() list those specific goods/services to which the claim applies, *following the specific instructions [here:](javascript:popHelp()*

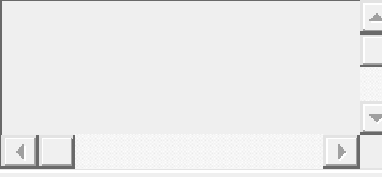

ENTER HOW THE **COMPLETE** "FINAL" LISTING SHOULD APPEAR THAT WILL IDENTIFY THE GOODS/SERVICES WITH WHICH THE MARK IS IN USE IN COMMERCE OR FOR WHICH THE OWNER IS CLAIMING EXCUSABLE NONUSE (FOLLOW INSTRUCTIONS IDENTIFIED ABOVE) FOR THIS SPECIFIC REGISTRATION (i.e., ENTER THE LISTING WITH THOSE GOODS/ SERVICES IDENTIFIED IN THE PRECEDING BOX REMOVED). WHILE YOU MAY MODIFY THE CURRENT LISTING EITHER TO CLARIFY OR LIMIT GOODS/SERVICES/THE NATURE OF THE COLLECTIVE MEMBERSHIP ORGANIZATION, OR TO REMOVE GOODS/SERVICES, YOU MAY NOT AT THIS POINT ADD TO, OR BROADEN, THE GOODS/SERVICES/NATURE OF THE COLLECTIVE MEMBERSHIP ORGANIZATION OR OTHERWISE AMEND THE GOODS/SERVICES/NATURE OF THE COLLECTIVE MEMBERSHIP ORGANIZATION BEYOND THE SCOPE OF THAT IN THE REGISTRATION.

#### **Use Information NOTE: If deleting an entire class, you can by-pass any fields listed therein as being "mandatory."**

**[\\*Specimen File](javascript:popHelp()**: A specimen is required showing the mark in use in commerce for each class in the registration.

**Watch** the [TMIN instructional video on what is an appropriate trademark or service mark specimen for a good or service.](http://www.uspto.gov/watch/TMINspecimen)

**NOTE:** For attachment, the JPG/PDF image file(s) showing the specimen(s) must be on your local drive. The Specimen File should show the *overall context* of how the mark is used, e.g., on the packaging for the goods or in an advertisement for services, or on decals for use by members for collective membership marks, with the mark clearly displayed thereon or within. This image file should **NOT** show *only* the mark by itself.

#### **To attach your specimen showing use of your mark on the goods or services in your registration:**

**\***Click on the 'Attach' button to select the file in JPG/PDF format (not exceeding 5 megabytes per attachment for JPG or 30 megabytes per attachment for PDF) or .WAV, .WMV, .WMA, .MP3, .MPG, or .AVI format (not exceeding 5 megabytes for sound files or 30 megabytes for motion files).

0file(s) attached

Check this box if you are mailing a [non-traditional specimen](javascript:popHelp() using USPS because it meets the qualifications explained in the hyperlink. Sound and motion specimens are not non-traditional and MUST be submitted using this form. Failure to submit a required specimen through TEAS may result in processing delays and additional fees.

**\***[Describe what the attached specimen consists of](javascript:popHelp()

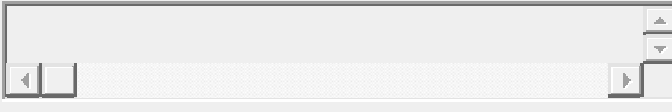

### **ADDITIONAL INFORMATION REQUIRED FOR WEBPAGE SPECIMENS:**

**Enter webpage URL(s) and date(s) of access below if it does NOT appear on the attached specimen.**

**Enter webpage URL(s) and dates(s) of access below if it does NOT appear on the attached specimen.** If your [specimen](https://www.uspto.gov/trademark/laws-regulations/specimen-refusal-and-how-overcome-refusal) consists of a webpage, provide the webpage URL:

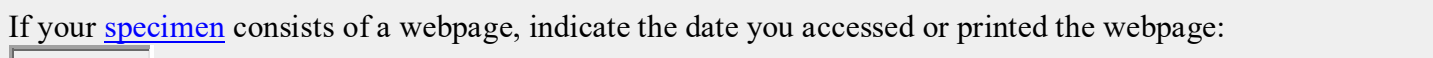

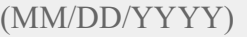

[Excusable Nonuse Explanation:](javascript:popHelp()

L

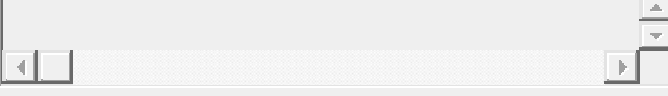

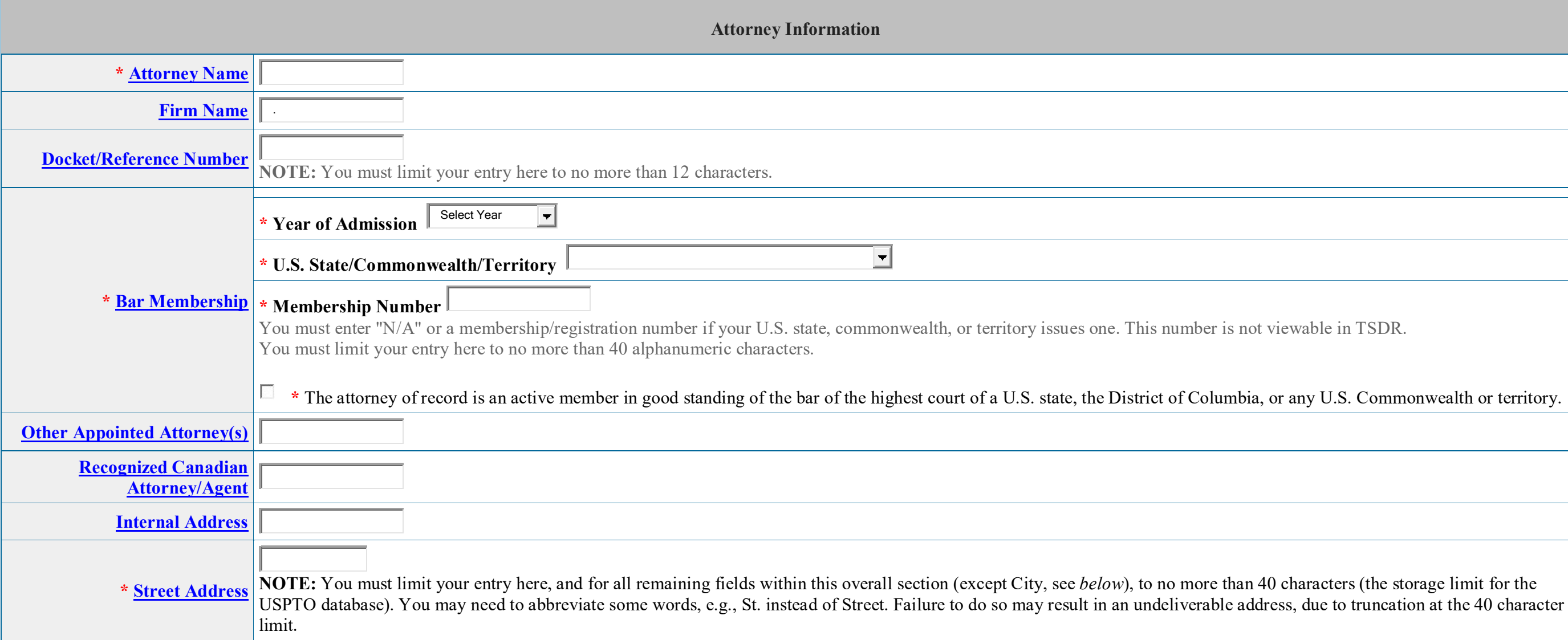

viewable in TSDR.

, or any U.S. Commonwealth or territory.

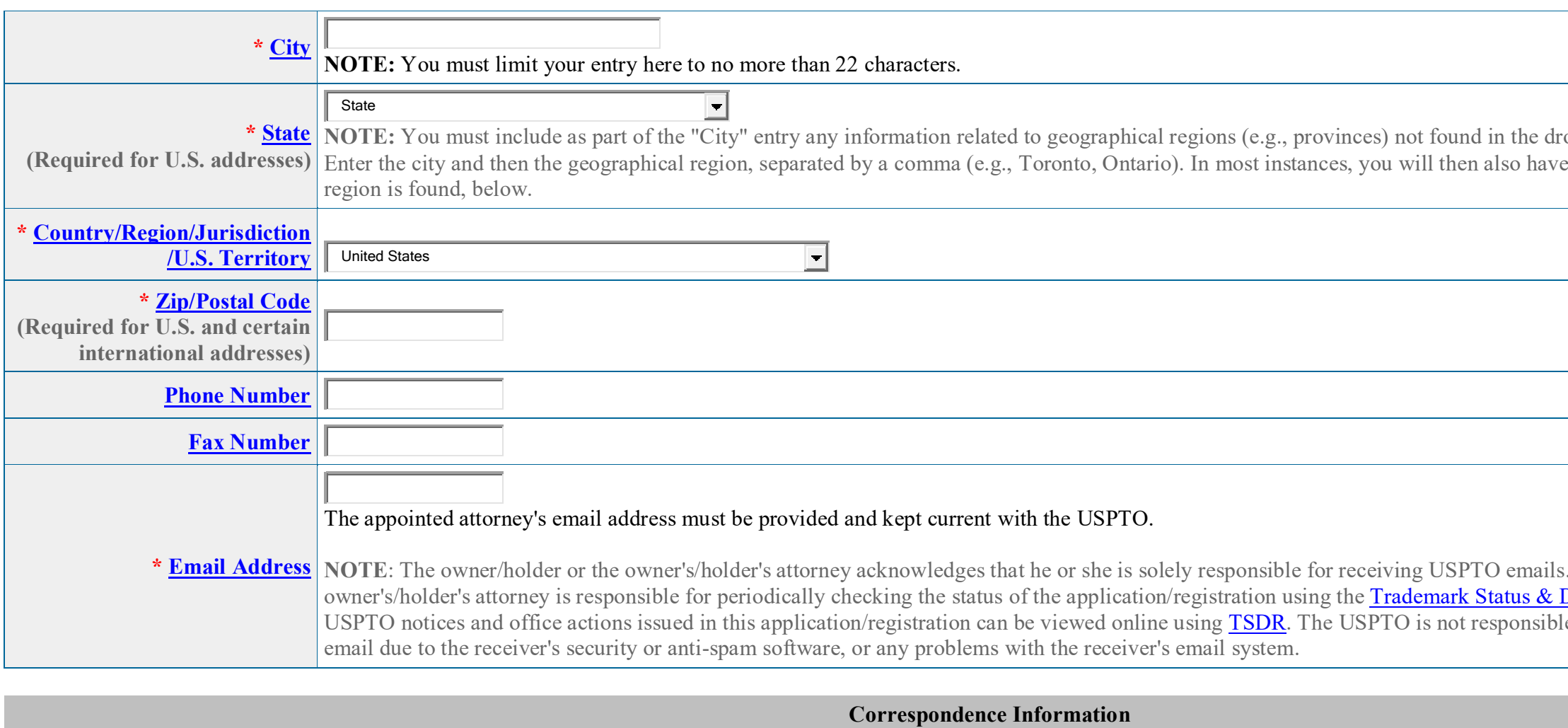

To make changes to the **Primary Email Address for Correspondence** below, either (1) return to the Owner Information section (if no attorney has been appointed) and enter the change, or (2) use the Attorney Information section of the form to enter the change (if an attorney has been appointed). **[Name](javascript:popHelp() [Email Address](javascript:popHelp()** Enter up to 4 addresses, separated by either a **semicolon** or a **comma**. **Primary Email Address for Correspondence: Secondary Email Address(es) (Courtesy Copies)** Only the Primary Email Address is used for official communication by the USPTO. The owner/holder or the owner's/holder's appointed attorney must keep this email address current. The owner/holder or the owner's/holder's appointed attorney may provide Secondary Email Addresses for receiving courtesy copies.

opdown lists for "States" or "Countries." enter the country within which the

Additionally, the owner/holder or the Document Retrieval (TSDR) system. le for any failure to receive a USPTO-issued

**Miscellaneous Information**

#### **To attach your file, please note that: \***Click on the 'Attach' button to select the file in JPG/PDF format (not exceeding 5 megabytes per attachment for JPG or 30 megabytes per attachment for PDF) or .WAV, .WMV, .WMA, .MP3, .MPG, or .AVI format (not exceeding 5 megabytes for sound files or 30 megabytes for motion files).

0file(s) attached

**[Miscellaneous Statement:](javascript:popHelp()** Enter information for which no other section of the form is appropriate.

**[Fee Information](javascript:popHelp()**

**Amount Combined §§ 8 & 9 Declaration/Application Filing Fee: \$525**

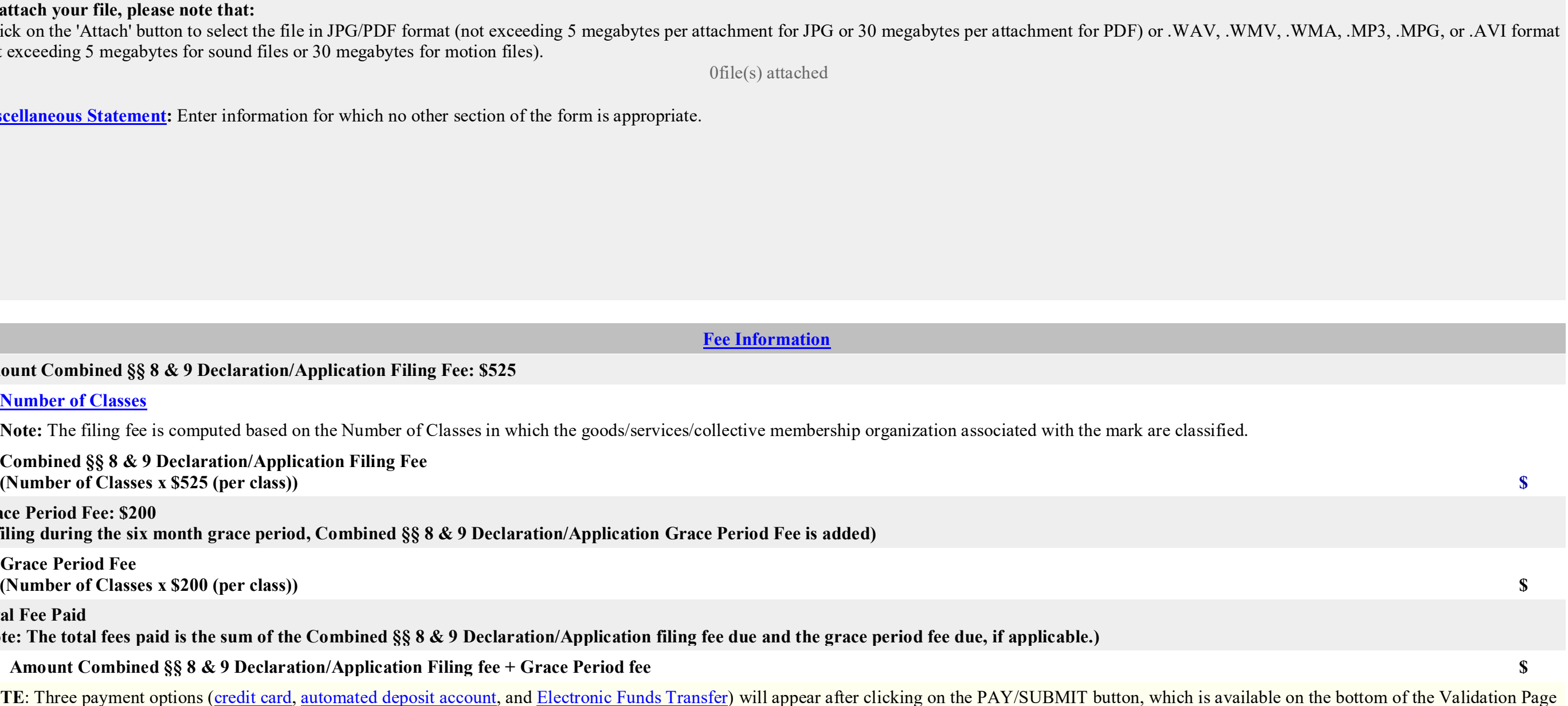

**Note:** The filing fee is computed based on the Number of Classes in which the goods/services/collective membership organization associated with the mark are classified.

 **Combined §§ 8 & 9 Declaration/Application Filing Fee (Number of Classes x \$525 (per class)) \$**

**Grace Period Fee: \$200 (if filing during the six month grace period, Combined §§ 8 & 9 Declaration/Application Grace Period Fee is added)**

 **Grace Period Fee (Number of Classes x \$200 (per class)) \$**

**Total Fee Paid**

**(Note: The total fees paid is the sum of the Combined §§ 8 & 9 Declaration/Application filing fee due and the grace period fee due, if applicable.)**

 **Amount Combined §§ 8 & 9 Declaration/Application Filing fee + Grace Period fee \$**

**NOTE**: Three payment options [\(credit card,](javascript:popHelp() [automated deposit account,](javascript:popHelp() and [Electronic Funds Transfer\)](javascript:popHelp() will appear after clicking on the PAY/SUBMIT button, which is available on the bottom of the Validation Page after completing and validating this form.

#### **Signature Information**

 $\circ$ **[Sign directly](javascript:popHelp() [Email Text Form to second party for signature](javascript:popHelp() [Handwritten pen-and-ink signature](javascript:popHelp()** 

**Click below to choose ONE [signature method:](javascript:popHelp()**

To electronically sign this document, enter any alpha/numeric characters (letters/numbers) **of your choosing**, preceded and followed by the forward slash (/) symbol. Most signatories enter their name between the two forward slashes; examples of acceptable "signatures" include: /john doe/; /jd/; or /123-4567/.

#### **Electronic Signature**

 $\Box$  Unless the owner has specifically claimed excusable nonuse, the mark is in use in commerce on or in connection with the goods/services or to indicate membership in the collective membership organization identified above, as evidenced by the attached specimen(s).

 $\Box$ Unless the owner has specifically claimed excusable nonuse, the specimen(s) shows the mark as currently used in commerce on or in connection with the goods/services/collective membership organization.

#### **DECLARATION**

Read the following statements before signing. Acknowledge the statements by checking the boxes and signing below.

 $\Box$ The registrant requests that the registration be renewed for the goods/services/collective organization identified above.

 $\Box$ To the best of the signatory's knowledge, information, and belief, formed after an inquiry reasonable under the circumstances, the allegations and other factual contentions made above have evidentiary support.

The signatory being warned that willful false statements and the like are punishable by fine or imprisonment, or both, under 18 U.S.C. § 1001, and that such willful false statements and the like may  $\Box$ jeopardize the validity of this submission and the registration, declares that all statements made of his/her own knowledge are true and all statements made on information and belief are believed to be true.

(MM/DD/YYYY)

pal" (if a limited liability company). ate bar admission, e.g., " Attorney of record, ling and is not otherwise of record, also

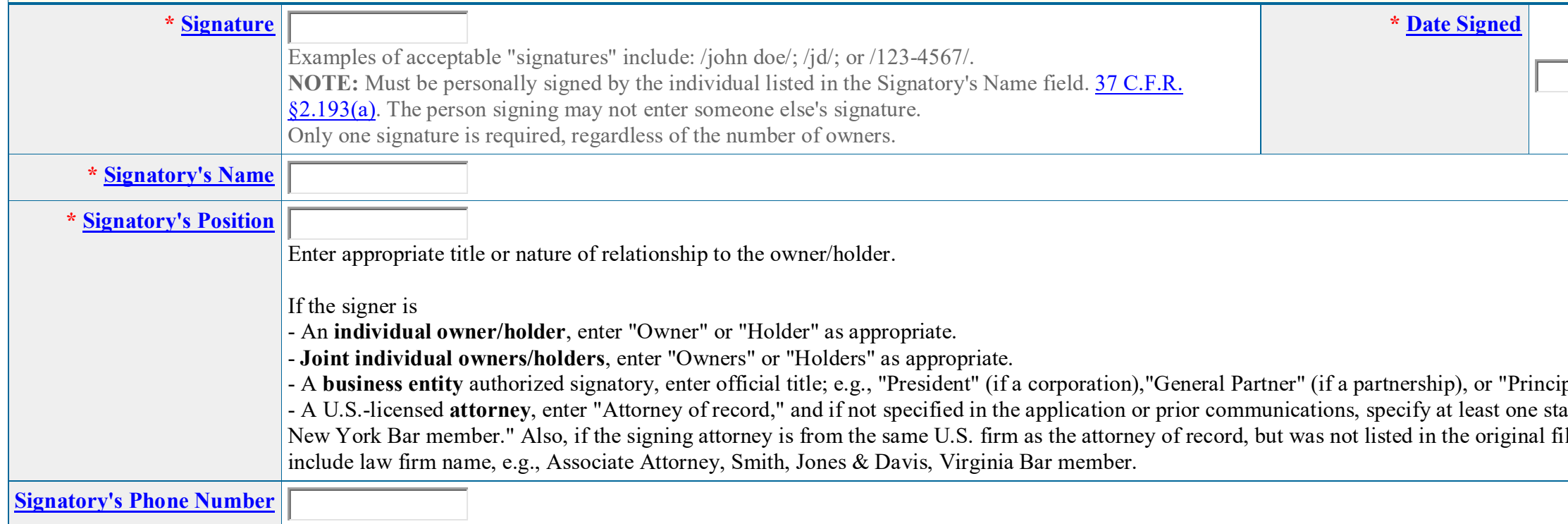

**STEP 1:** Review the application data in various formats, by clicking on the phrases under Application Data. Use the print function within your browser to print these pages for your own records. Note: It is important that you review this information for accuracy and completeness now. Corrections after submission may not be permissible, thereby possibly affecting your legal rights.

**STEP 2:** If any of the information is incorrect, click on the Go Back to Modify button below to make changes; then re-validate using the Validate button at the bottom of the Combined Declaration of Use and/or Excusable Nonuse/Application for Renewal of Registration of a Mark under Sections 8 & 9. If there are no errors and you are ready to file electronically, first use your print function within your browser to print each of these pages for your own records. Then, click on the Pay/Submit button below. This will bring up a screen for you to enter the appropriate payment information. After successful entry of the payment information, you will be able to complete the submission to the USPTO.

**STEP 3:** If there are no errors and you are ready to file, confirm the **Primary Email Address for Correspondence**, displayed below. To make changes to this email address, use the navigation buttons below to return to the appropriate page in the form and update either the attorney's email address, if appointed, or the applicant owner's/holder's email address. **Courtesy copies** are also permitted and these email address(es) are displayed below. To update these addresses, use the navigation buttons below to return to the Correspondence Information page and enter the changes.

(1) Once you submit a Combined Declaration of Use and/or Excusable Nonuse/Application for Renewal of Registration of a Mark under Sections 8 & 9, either electronically or through the mail, we will not refund your fee, because it is a processing fee for our substantive review.

After you submit the form, the USPTO will send an acknowledgment of receipt to the following email address(es):

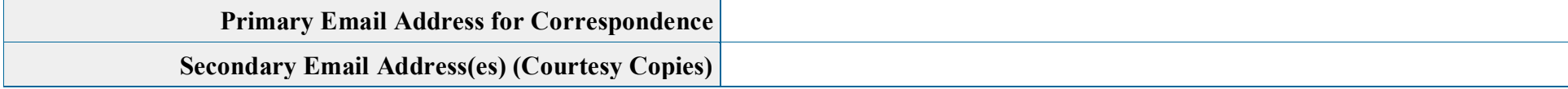

## **Important Notice:**

(2) All information you submit to the USPTO at any point in the application and/or registration process will become public record, including your name, phone number, email address, and street address. By filing this document, you acknowledge and agree that **YOU HAVE NO RIGHT TO CONFIDENTIALITY** in the information disclosed. The public will be able to view this information in the USPTO's on-line databases and through internet search engines and other on-line databases. This information will remain public even if the application is abandoned or any registration is surrendered, cancelled, or expired. To maintain confidentiality of banking or credit card information, only enter payment information in the secure portion of the site after validating your form. For any information that may be subject to copyright protection, by submitting it to the USPTO, the filer is representing that he or she has the authority to grant, and is granting, the USPTO permission to make the information available in its on-line database and in copies of the application or registration record.

WARNING: Click on the Pay/Submit button below **ONLY** if you are now entirely prepared to complete the Pay/Submit process. After clicking the button, you can **NOT** return to the form, since you will have left the TEAS site entirely. Once in the separate payment site, you must complete the Pay/Submit process within 30 minutes. If you are not prepared to complete the process now, you should select the "Save Form" option to save your form, and then complete the Pay/Submit process later. Or, if you have discovered any error, use the "Go Back to Modify" button to make a correction. WARNING: You can NOT make any fee payments by *credit card* from 2 a.m. to 6 a.m. Sunday ET. To file during this specific period, you **must** use either the deposit account or electronic funds transfer payment method; or, you may use the "Save Form" option to save your form, and then complete the Pay/Submit process at a later time with the credit card payment option.

(3) Be aware that private companies **not** associated with the USPTO often use trademark application and registration information from the USPTO's databases to [mail or email trademark-related](http://www.uspto.gov/trademarks/solicitation_warnings.jsp)  [solicitations](http://www.uspto.gov/trademarks/solicitation_warnings.jsp) (samples of non-USPTO solicitations included).

If you have read and understand the above notice, please check the box before you click on the **Pay/Submit** button.

**STEP 5:** To download and save the form data, click on the **[Save Form](javascript:popHelp()** button at the bottom of this page. The information will be saved to your local drive. To begin the submission process with saved data, you must open a new form, and click on the "Browse/Choose File" button displayed on the initial form wizard page, at **"[OPTIONAL] To access previously-saved data, use the "Browse/Choose File" button below to access the file from your local drive." REMINDER:** Do **NOT** try to open the saved .obj form directly. You must return to the very first page of the form, *as if starting a brand new form*, and then use the specific "Browse/Choose File" button on that page to import the saved file. Clicking on the "Continue" button at the bottom of that first page will then properly open the saved version of your form.

#### **STEP 6:** If you are ready to file electronically:

Click on the Pay/Submit button, below, to access the site where you will select one of three possible payment methods. After successful entry of payment information, you can complete the submission to the USPTO. A valid transaction will result in a screen that says **SUCCESS!** Also, we will send an email acknowledgment within 24 hours.